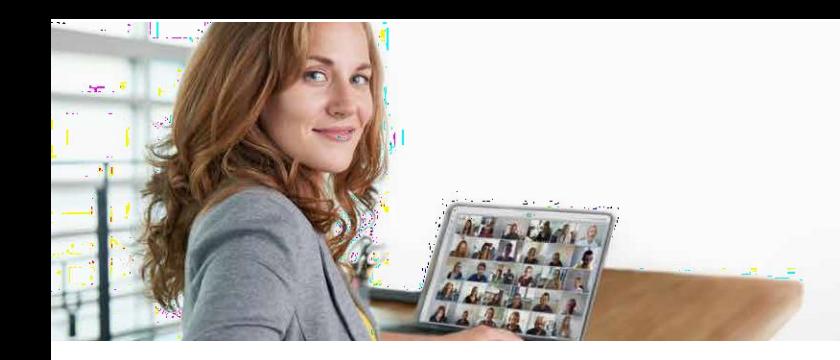

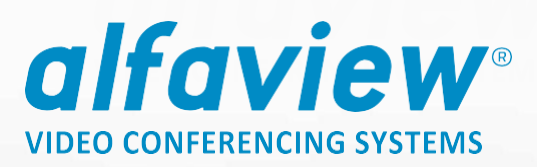

# **Onboarding - Event mit alfaview®**

**Wir freuen uns, dass Sie sich für eine Durchführung Ihres Events mit alfaview® entschieden haben. In folgender Anleitung wird die Aktivierung Ihres Teilnahme-Kontos, sowie Ihre ersten Schritte mit alfaview® beschrieben.**

#### **1. Aktivierung des Kontos:**

**Für die Teilnahme an der Veranstaltung bekommen Sie eine Mail von alfaview®, mit der Aufforderung Ihr Konto zu aktivieren.**

**Suchen Sie in Ihrem Postfach nach einer Mail von [support@alfaview.com.](mailto:support@alfaview.com) Diese sieht wie folgt aus:**

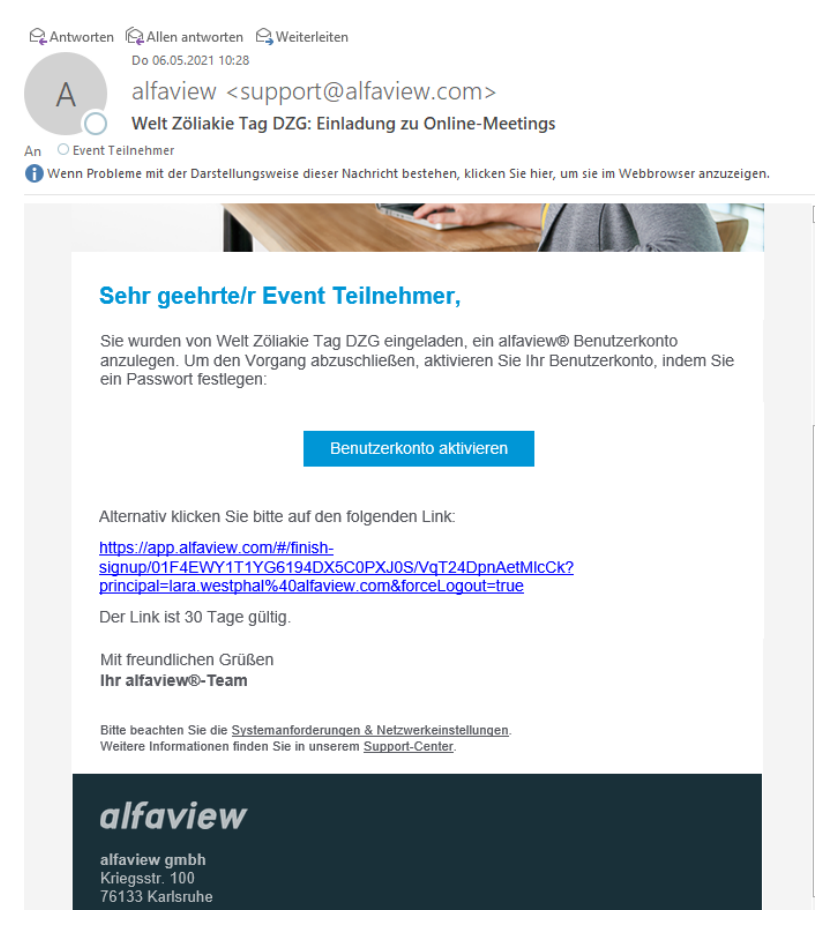

**Achtung!: der Link dient lediglich zur Passwort-Vergabe und ist nach erfolgreicher Verwendung ungültig. Sollten Sie eine Fehlermeldung erhalten, melden Sie sich direkt unte[r app.alfaview.com](https://app.alfaview.com/#/login) an und setzen ggf. Ihr Passwort zurück. Sollte dies nicht funktionieren nehmen Sie bitt[e Kontakt](#page-8-0) zu uns auf.**

#### **alfaview gmbh**

**Geschäftsführer** Nikolaos Fostiropoulos **Hauptsitz** Kriegsstr. 100 **·** 76133 Karlsruhe **Tel** 0721 35450-450 **· Fax** 0721 35450-68 **Mail** [info@alfaview.com](mailto:info@alfaview.com)

**Amtsgericht** Mannheim HRB 730903 **Sitz** Karlsruhe **Steuernummer** 35005/11119 **USt-IdNr.** DE318522740

**Bankverbindung** Sparkasse Karlsruhe **BIC** KARSDE66XXX **IBAN** DE50 6605 0101 0108 2745 49

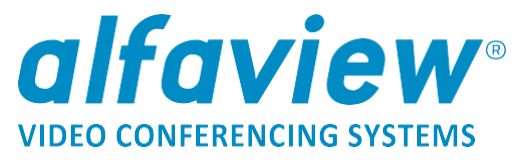

Klicken Sie bitte auf die blaue Schaltfläche "Benutzerkonto aktivieren". Optional **können Sie den Link weiter unten auswählen.**

**Im nächsten Schritt können Sie sich dann ein individuelles Passwort festlegen:**

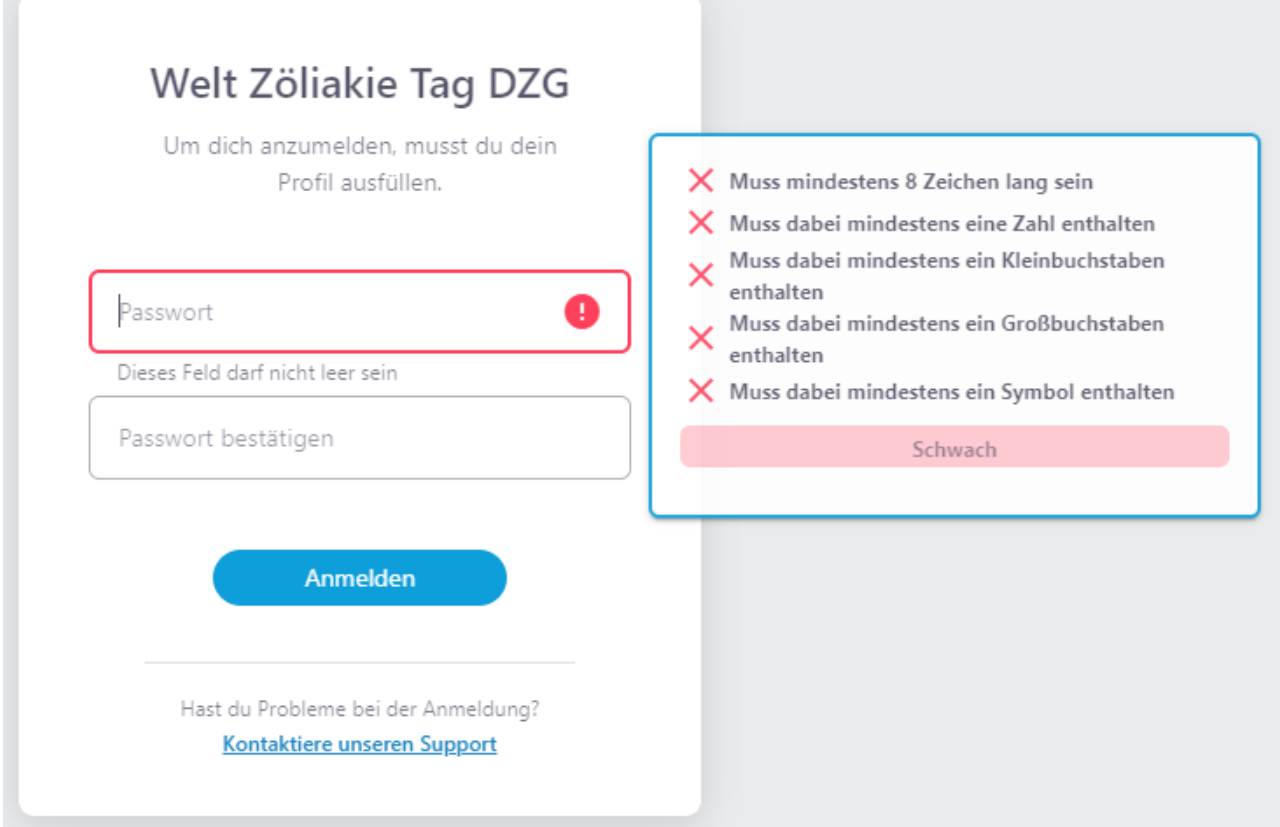

**Um ein sicheres Passwort zu gewährleisten, müssen Sie einige Passwort-Anforderung erfüllen. Nutzen Sie am besten ein Passwort-Manager oder wählen Sie ein Passwort, dass Sie sich gut merken können.**

**Nach erfolgreicher Aktivierung werden Sie automatisch in der Verwaltungsoberfläche eingeloggt. Von hier aus können Sie nun die alfaview®- App installieren.**

**Amtsgericht** Mannheim HRB 730903 **Sitz** Karlsruhe **Steuernummer** 35005/11119 **USt-IdNr.** DE318522740

**Bankverbindung** Sparkasse Karlsruhe

**BIC** KARSDE66XXX **IBAN** DE50 6605 0101 0108 2745 49

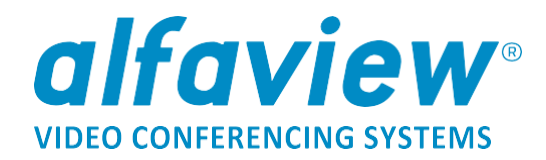

### **2. Installation der alfaview®-App**

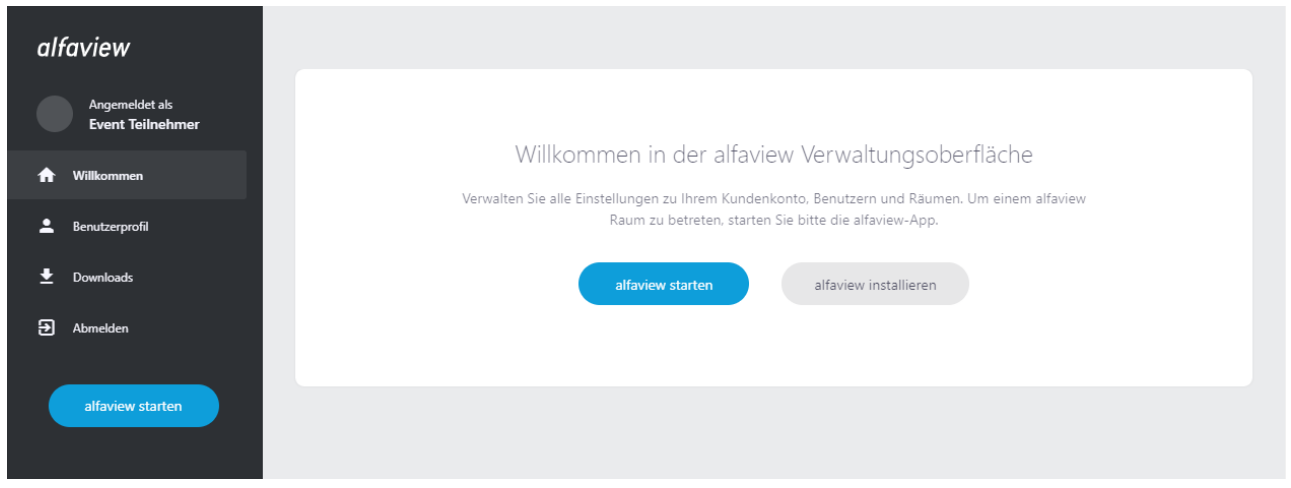

Wählen Sie um alfaview® zu installieren die Schaltfläche "alfaview installieren" **auf der rechten Seite aus. Sie werden dann auf den Download-Bereich auf der alfaview®-Webseite weitergeleitet.**

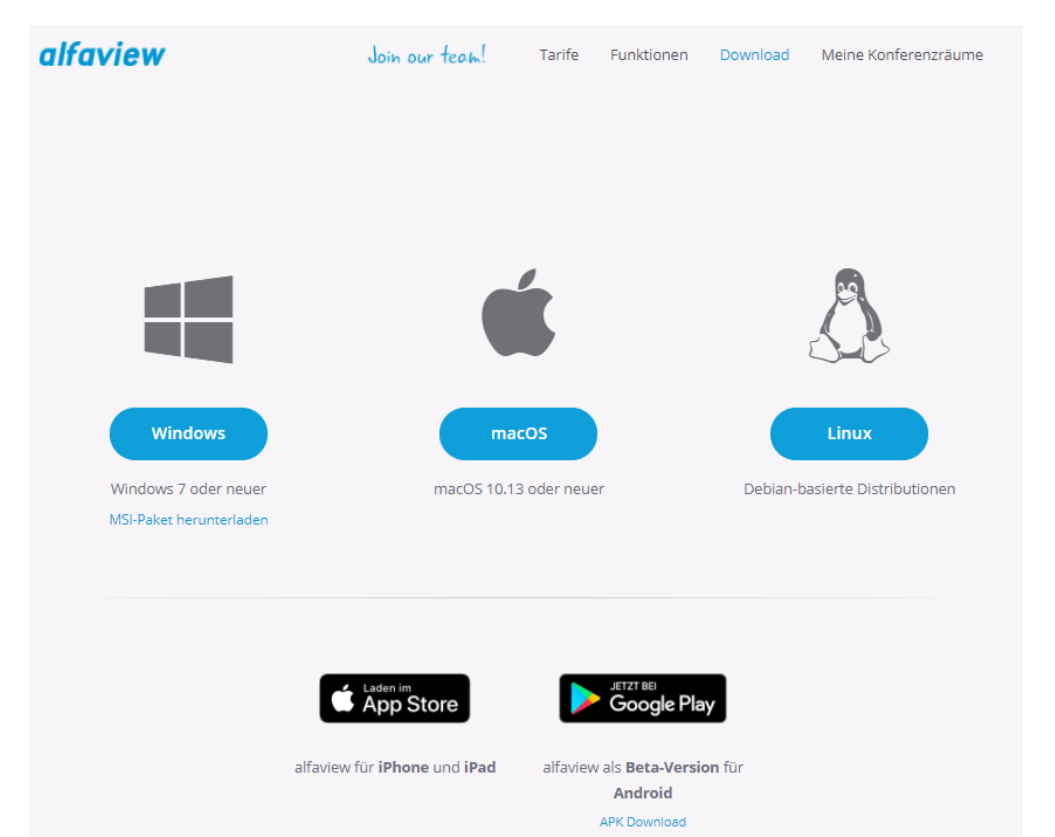

**Wählen Sie die zu Ihrem System passende Version von alfaview® aus. Sobald Sie die Datei gespeichert haben, öffnen Sie diese um die Installation zu starten.**

**alfaview gmbh Geschäftsführer** Nikolaos Fostiropoulos **Hauptsitz** Kriegsstr. 100 **·** 76133 Karlsruhe **Tel** 0721 35450-450 **· Fax** 0721 35450-68 **Mail** [info@alfaview.com](mailto:info@alfaview.com)

**Amtsgericht** Mannheim HRB 730903 **Sitz** Karlsruhe **Steuernummer** 35005/11119 **USt-IdNr.** DE318522740

**Bankverbindung**

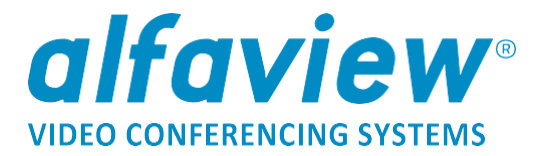

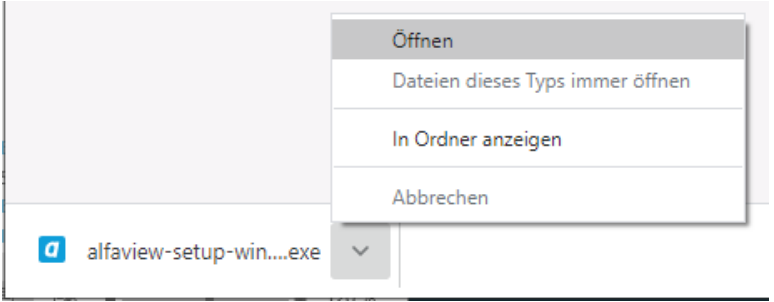

**Die alfaview®-App öffnet sich nach erfolgreicher Installation selbstständig. Optional öffnen Sie die App bitte über die Schaltfläche auf Ihrem Desktop:**

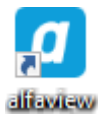

### **3. Anmeldung in der alfaview®-App**

**Sobald Sie die App geöffnet haben, melden Sie sich hier bitte mit Ihren Zugangsdaten (Mail und selbst gesetztem Passwort) an.**

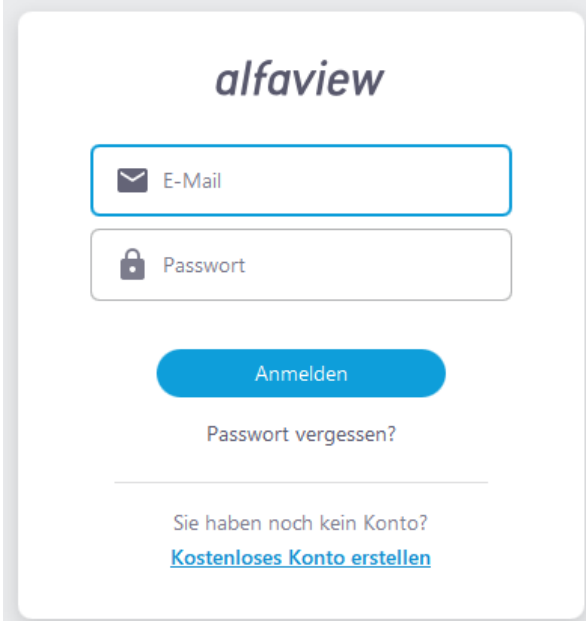

**alfaview gmbh Geschäftsführer** Nikolaos Fostiropoulos **Hauptsitz** Kriegsstr. 100 **·** 76133 Karlsruhe **Tel** 0721 35450-450 **· Fax** 0721 35450-68 **Mail** [info@alfaview.com](mailto:info@alfaview.com)

**Amtsgericht** Mannheim HRB 730903 **Sitz** Karlsruhe **Steuernummer** 35005/11119 **USt-IdNr.** DE318522740

**Bankverbindung**

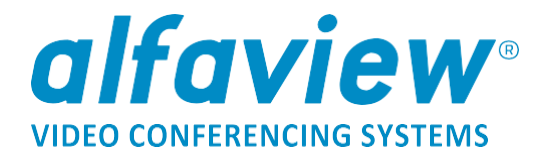

**Es öffnet sich folgende Raumübersicht:**

**Hier können Sie nun direkt einen Raum betretet oder in die Abteilung mit den Aussteller-Räumen wechseln.**

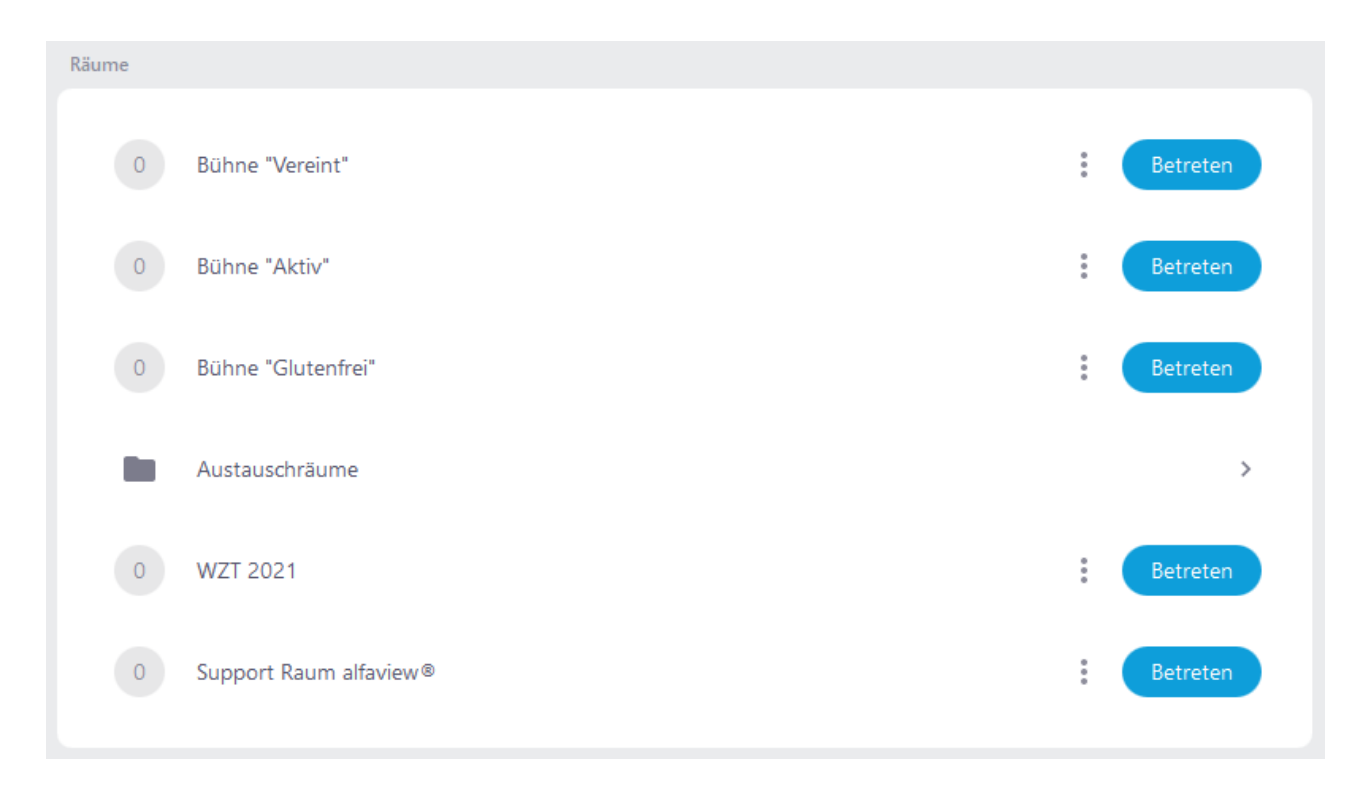

Wenn Sie auf den blauen "Betreten" Button klicken, können Sie einen Raum **betreten.**

**Amtsgericht** Mannheim HRB 730903 **Sitz** Karlsruhe **Steuernummer** 35005/11119 **USt-IdNr.** DE318522740

**Bankverbindung**

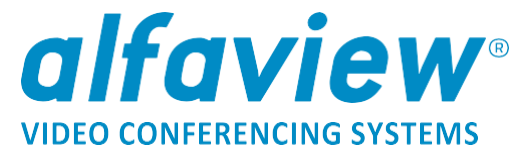

## **4. Problembehandlung - es wird eine andere Raumstruktur angezeigt**

**Sollten Sie bereits einen eigenen alfaview®-Account haben, bzw. eine andere Raumstruktur sehen, klicken Sie oben rechts auf Ihren Namen. Hier können Sie nun Ihr Konto zu "Retreat" wechseln:** 

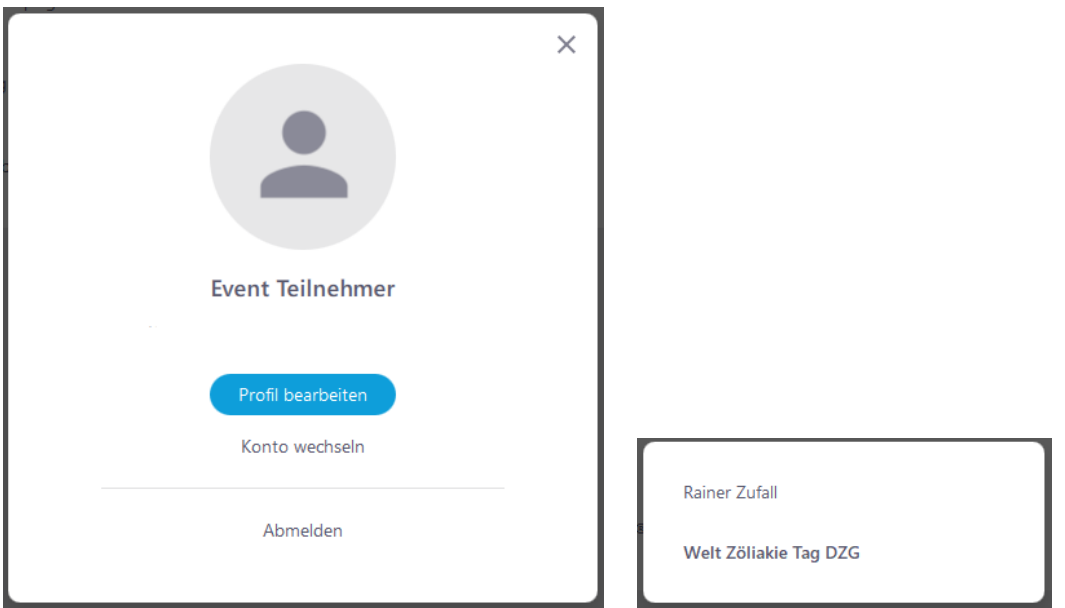

### **5. Funktionen im Online-Meeting**

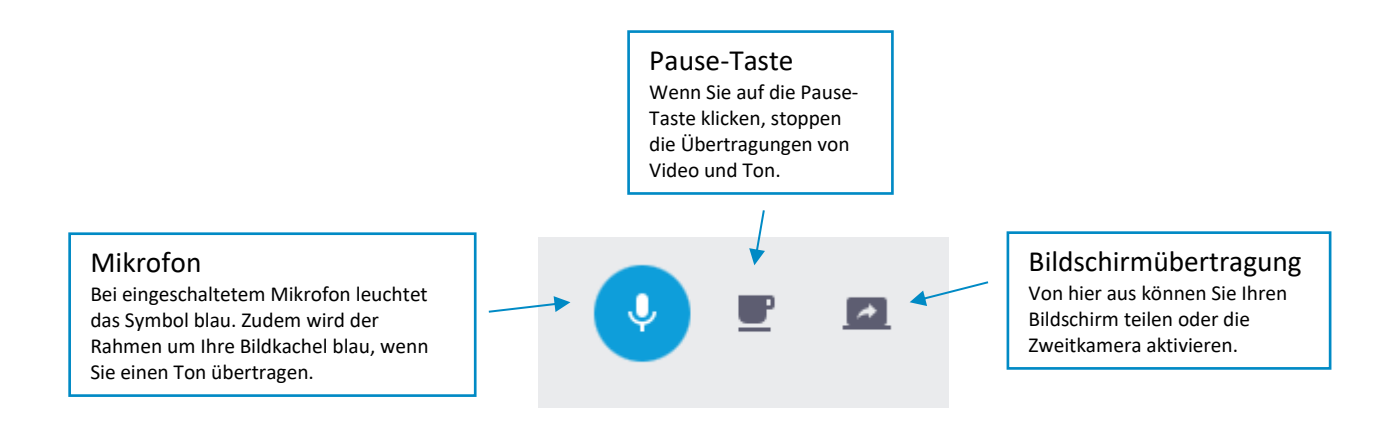

**alfaview gmbh Geschäftsführer** Nikolaos Fostiropoulos **Hauptsitz** Kriegsstr. 100 **·** 76133 Karlsruhe **Tel** 0721 35450-450 **· Fax** 0721 35450-68 **Mail** [info@alfaview.com](mailto:info@alfaview.com)

**Amtsgericht** Mannheim HRB 730903 **Sitz** Karlsruhe **Steuernummer** 35005/11119 **USt-IdNr.** DE318522740

#### **Bankverbindung**

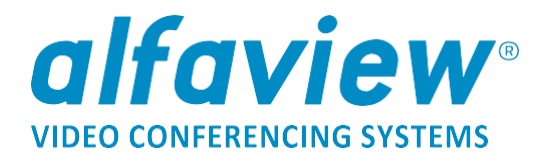

#### **6. Einstellungen im Online-Meeting**

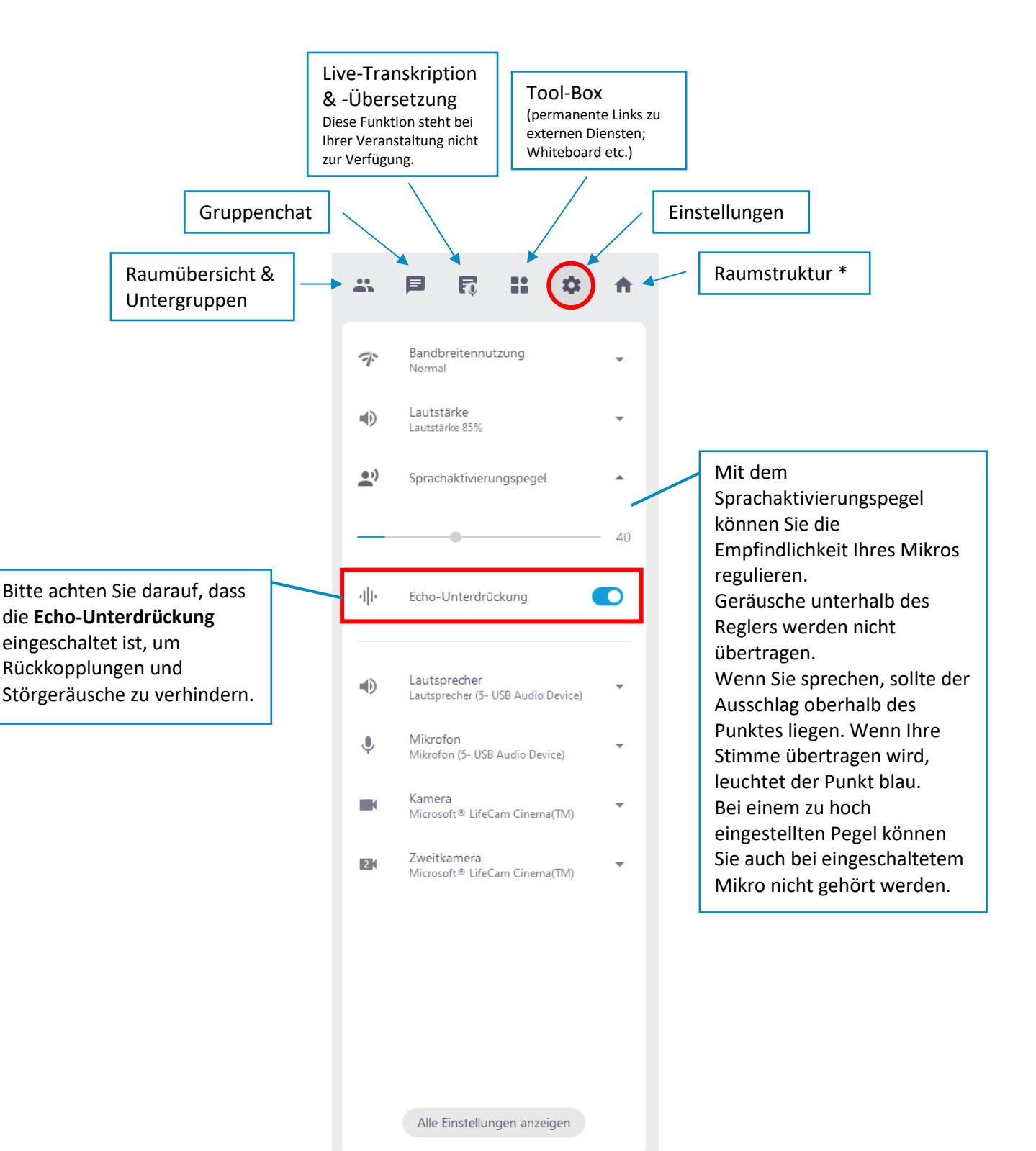

**alfaview gmbh Geschäftsführer** Nikolaos Fostiropoulos **Hauptsitz** Kriegsstr. 100 **·** 76133 Karlsruhe **Tel** 0721 35450-450 **· Fax** 0721 35450-68 **Mail** [info@alfaview.com](mailto:info@alfaview.com)

**Amtsgericht** Mannheim HRB 730903 **Sitz** Karlsruhe **Steuernummer** 35005/11119 **USt-IdNr.** DE318522740

#### **Bankverbindung**

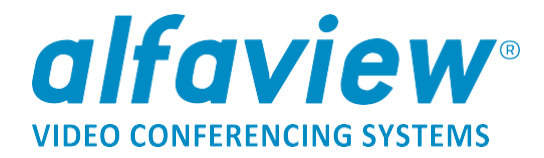

#### **\* Raumstruktur:**

**Nachdem Sie einmal in einem Raum online sind, können Sie über das Haus oben rechts in die verschiedenen Online-Räume wechseln.**

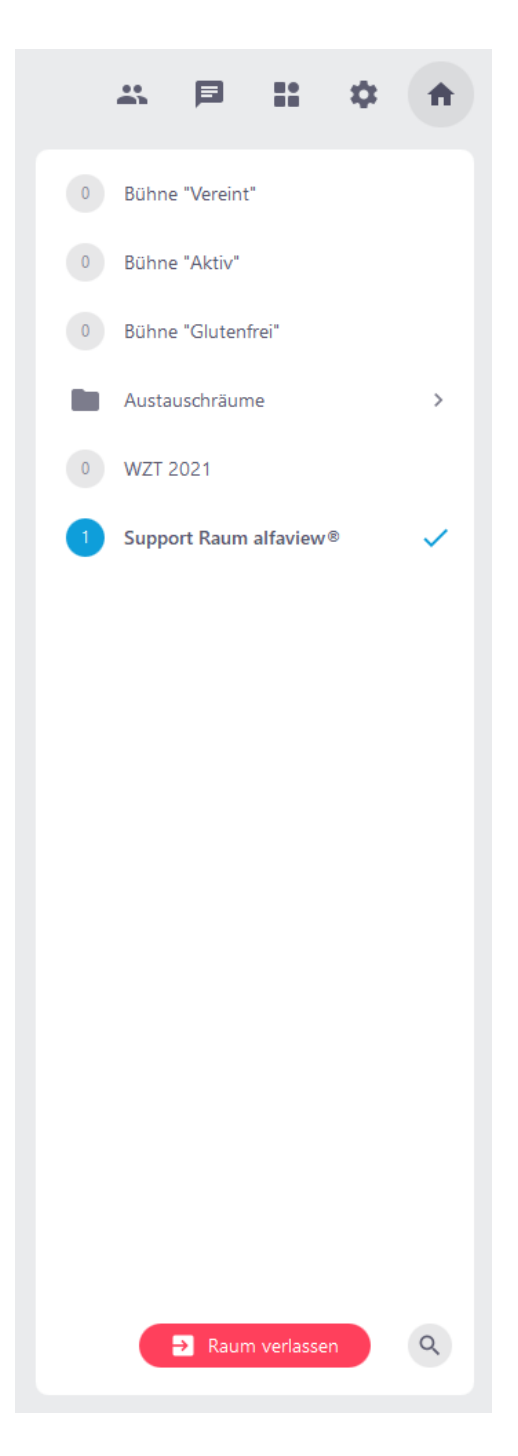

**alfaview gmbh Geschäftsführer** Nikolaos Fostiropoulos **Hauptsitz** Kriegsstr. 100 **·** 76133 Karlsruhe **Tel** 0721 35450-450 **· Fax** 0721 35450-68 **Mail** [info@alfaview.com](mailto:info@alfaview.com)

**Amtsgericht** Mannheim HRB 730903 **Sitz** Karlsruhe **Steuernummer** 35005/11119 **USt-IdNr.** DE318522740

**Bankverbindung**

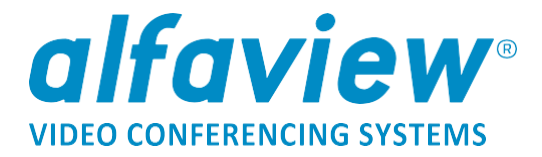

### <span id="page-8-0"></span>**7. Kontakt zu alfaview®:**

Während der Veranstaltung können Sie unter folgenden Kontaktdaten Kontakt zu **alfaview® herstellen:**

**+49 721 35450-345 [event@alfaview.com](mailto:event@alfaview.com)**

**Außerdem stehen wir Ihnen während der Veranstaltung auch online in den Räumen für technische Fragen zur Verfügung.**

**alfaview gmbh Geschäftsführer** Nikolaos Fostiropoulos **Hauptsitz** Kriegsstr. 100 **·** 76133 Karlsruhe **Tel** 0721 35450-450 **· Fax** 0721 35450-68 **Mail** [info@alfaview.com](mailto:info@alfaview.com)

**Amtsgericht** Mannheim HRB 730903 **Sitz** Karlsruhe **Steuernummer** 35005/11119 **USt-IdNr.** DE318522740

**Bankverbindung**